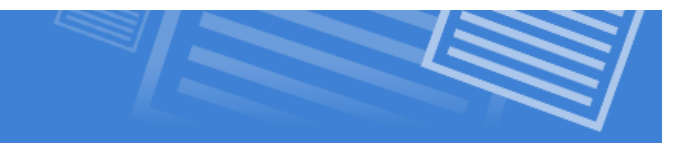

# **Using CSS – Decorating Elements on Your Page**

As we discussed earlier in the course, XHTML is for structure only. It is not meant to provide the look and feel of your page, but rather to deliver the content. This means that things like formatting, text, backgrounds, page or area colors, and the look and feel of other elements had to be handled by CSS.

We will not learn everything there is to know about CSS in this course, but you will learn the basics of using CSS to control the appearance of elements on your page.

#### **How To Put CSS Into a Page Element**

**Step 1 -** Use the **style** attribute in the *opening side* of any tag. For our example we will use the paragraph tag.

 $\langle p \rangle$  style=""> This text will be red $\langle p \rangle$ 

**Step 2 -** Choose the **CSS attributes** that you would like to change and follow it with a **colon**. For our example we will change the color.

 $\langle p \rangle$  style="color: "> This text will be red $\langle p \rangle$ 

**Step 3 -** Choose the **Value** for the attribute and end it with a *semi-colon*. For our example we will make the text red.

```
\langle p \rangle style="color:red; "> This text will be red\langle p \rangle
```
That's it! You've just used your first piece of CSS decoration. A few things to note:

- a) If you forget to use the colon and semi-colon in the proper places, your CSS will not work.
- b) You can use the style attribute in any tag  $($  <p> <h1> <strong> <sup> etc).

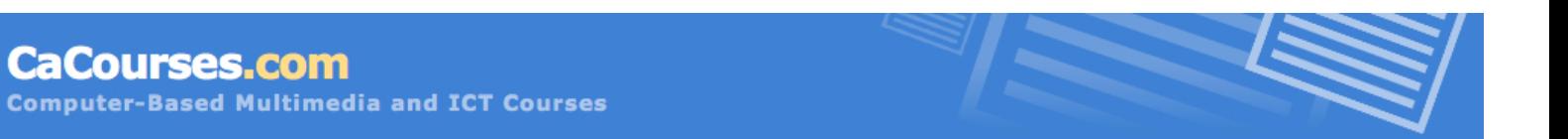

# **CSS Text Attributes**

**CaCourses.com** 

The table below will give you attributes that you can use with text elements and the values for each of the attributes.

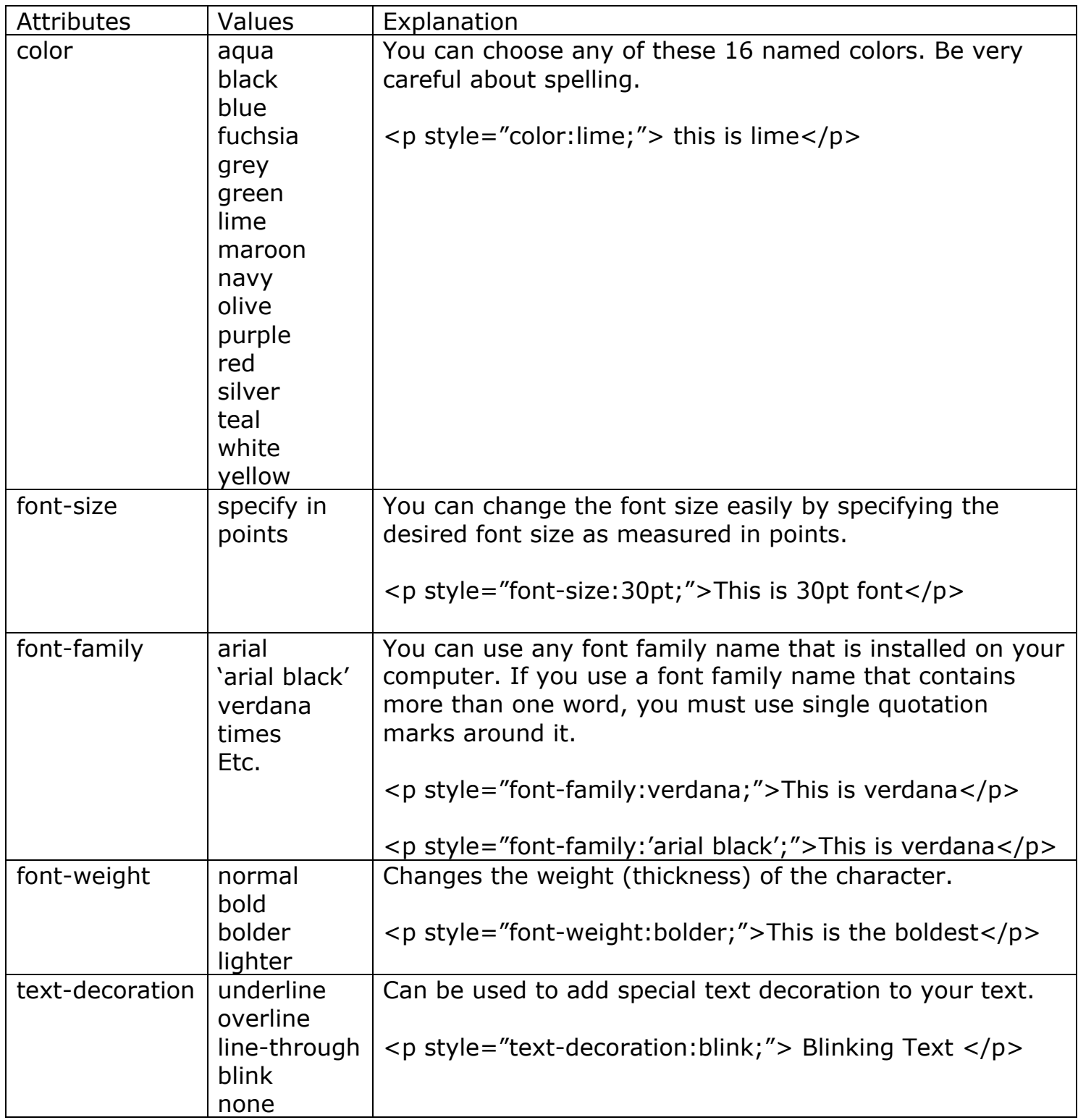

## **Background Colors**

You can easily change the background color of any element by using the following code:

```
<p style="background-color:blue;"> This background is blue</p>
```
After doing this, it will become pretty obvious that your paragraph is in fact a box. The result can be seen below:

This background is blue

#### **\*\*\*Note\*\*\***

You can also change the background color of the entire page by adding the same CSS code to the <body> tag. **DO NOT CREATE A NEW BODY TAG!** 

```
<html><head><title>Untitled</title>
\langle/head\rangle<body style="background-color:blue;">
</body>
</html>
```
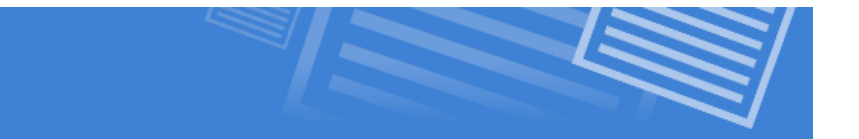

#### **Border Attributes**

**CaCourses.com** 

You can change the borders of any element by using the attributes listed in the tale below:

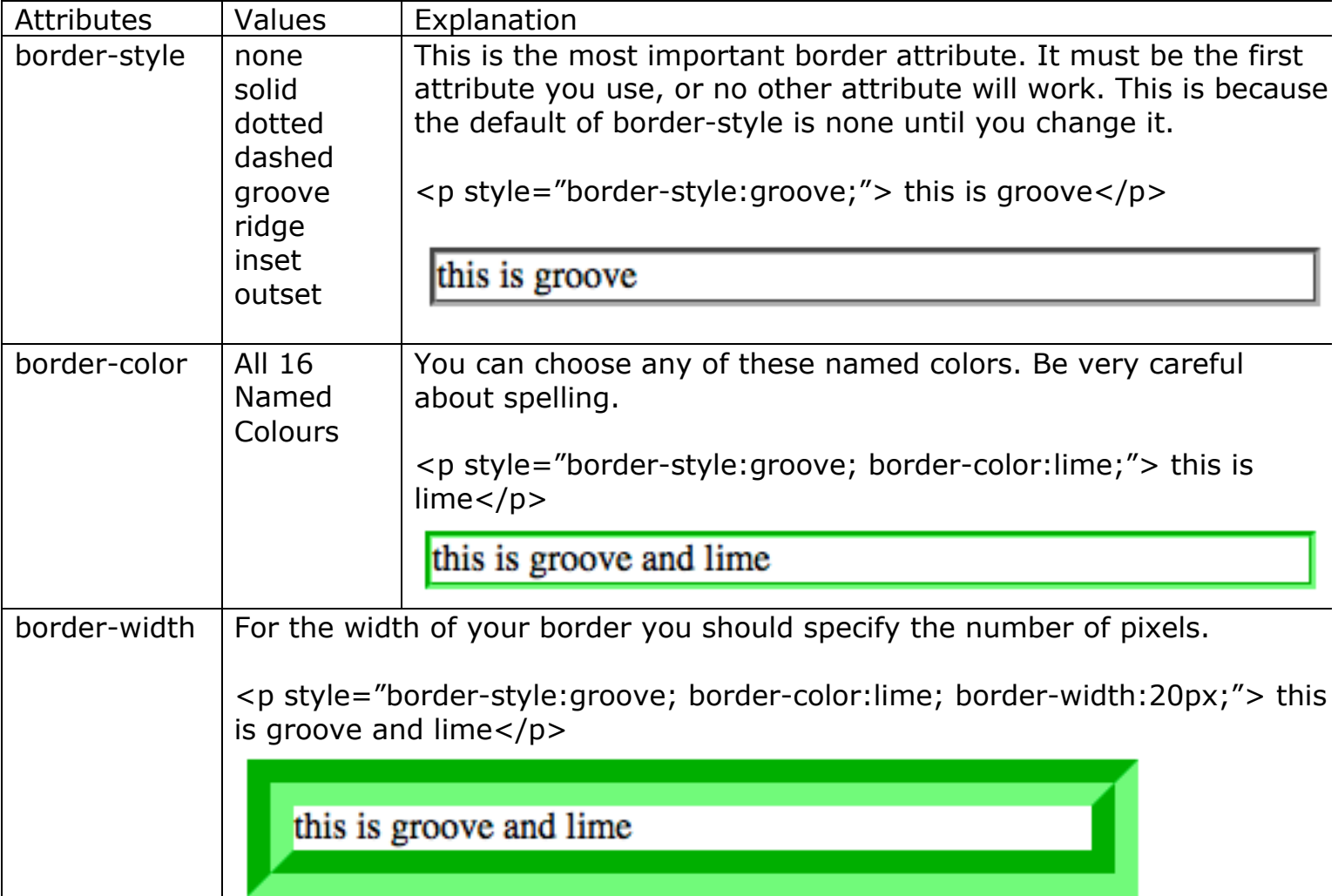

#### **\*\*\*Note\*\*\***

Individual borders can be changed if you specify which border you'd like to change.

For example:

```
<p style=" border-top-style:solid; border-top-color:blue;"> Only the top border</p>
```
Only the top border

## **Padding**

Padding is the amount of space left between the text and the border of the box. You may have noticed in the previous examples the text was practically touching the border. This is poor design and should always be avoided. To change this simply adjust the padding inside of any box as seen below:

 $p$  style="border-style:solid; border-color:teal; padding:10px;"> With padding $p$ 

With padding

## **Combining CSS Attributes**

Now that you've seen how you can modify text, border, background and padding properties, it is important to note that you can add all of this into any tag where you want to affect it. This process can get a bit messy, so I recommend changing the text attributes, then the background attribute, then the border attributes and finally the padding. This will help you stay organized. The example below will show you what is possible:

<p style="font-family: 'comic sans ms'; font-size:18pt; text-decoration-underline; background-color:orange; border-style:ridge; border-color:teal; border-width:5px; padding:10px;"> Combined CSS Attribtutes</p>

# **Combined CSS Attribtutes**